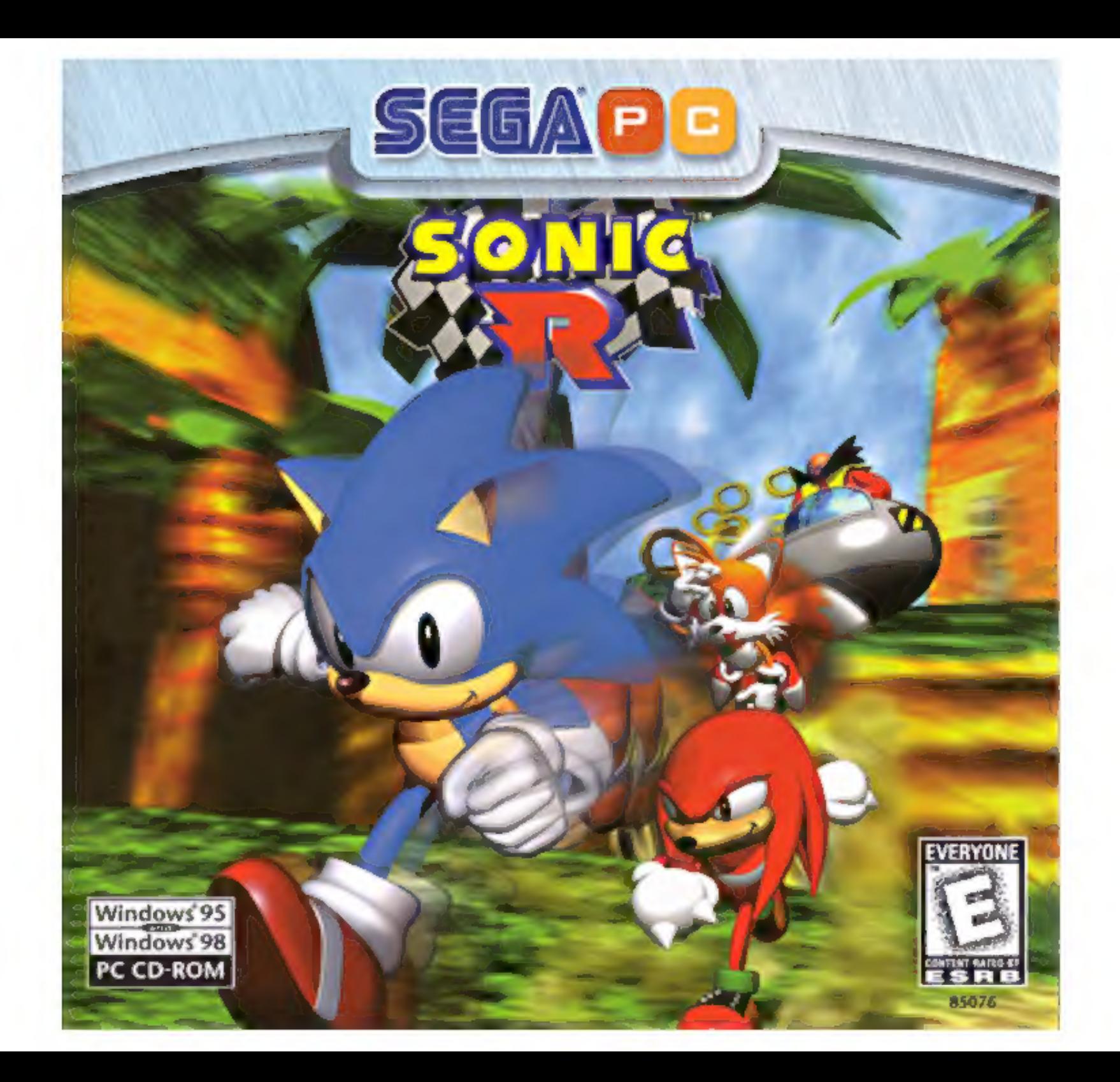

# **Contents**

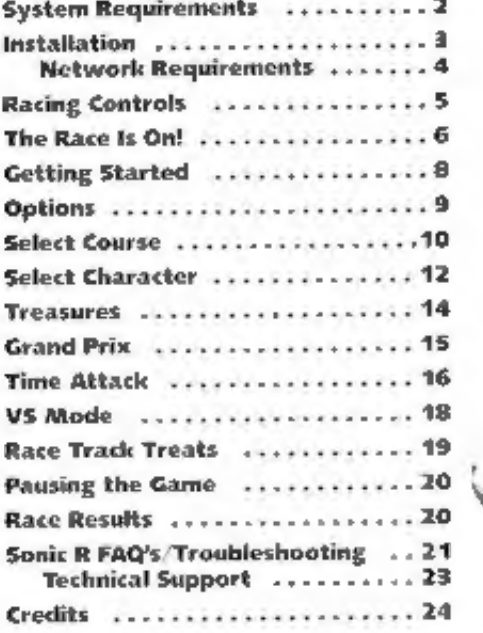

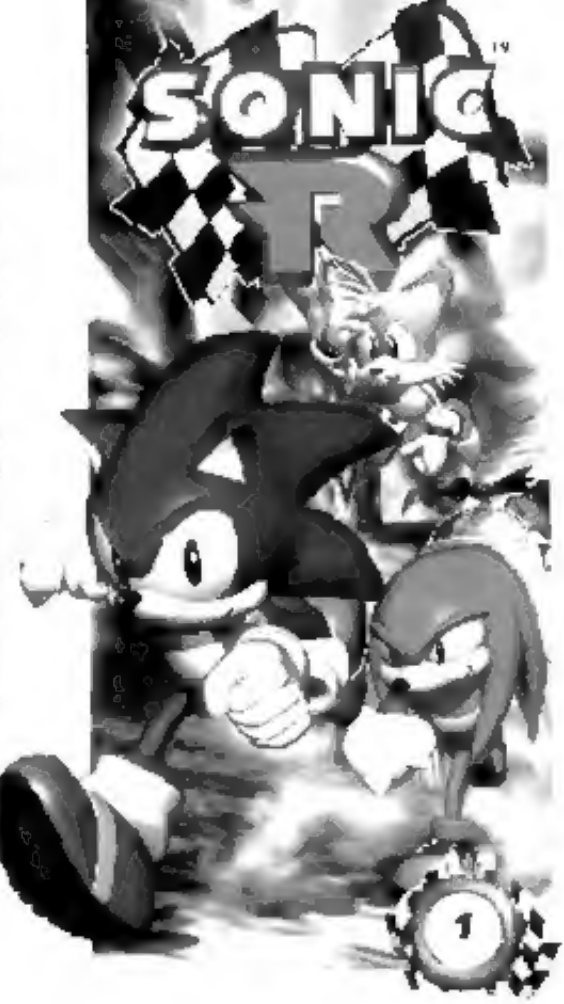

# System Requirements

- 
- Minimum + Windows® 95 or Windows® 98 + 2X (double-speed) CD-ROM drive + Pentium® 133MHz or higher + SVGA 256 colors video card AMD KS® 133MHz or higher (16-bit color supported) Cyrix 6X86° 133MHz or higher + Sound Blaster™ or compatible sound card + 16MB RAM.
- 
- 
- Multiplayer (LAN)
- + Network card oF seval cable with null modem

Modem<br>+ 14.4 kps modem or higher

- 
- **Supported**<br>
+ Windows® 95 or Windows® 98 compatible joystick or gamepad<br>
+ This game supports both Direct Draw and Direct 3D. This means that the game<br>
will work with both 2D video cards and 3D accelerator cards.

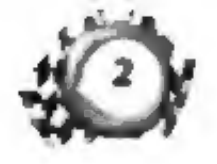

- 
- 
- 
- 

# Installation

- 
- The first time you insert the game CD-ROM . . .<br>1. A screen appears with options to INSTALL or CANCEL. Click the INSTALL button<br>to start the installation process.<br>Note: This game does not use Install Shield.
	- -
	- **2. SONIC R** uses DirectX.<br>
	 If you already have DirectX 5.0 or later installed, choose the "DO NOT INSTALL DIRECTX" option.<br>
	 If you <u>do not have</u> DirectX 5.0 installed, choose the "INSTALL DIRECTX" option.<br>
	 If you <u></u>
	- 3. The installation process loads the appropriate drivers for your video card<br>and sound card. The Setup program creates a **SONIC R** program group in the<br>Start Menu, including a shortcut to the **SONIC R** program.
	- 4, To access the game, click on the Start Menu, then move the mouse over PROGRAMS -> SONIC R -> SONIC R.

- -
	-
- When you insert the game CD-ROM after the game is installed . . .<br>
1. You will see the following options: PLAY, UNINSTALL, (RE)INSTALL, and CANCEL.<br>
 Click PLAY to start the game.<br>
 Click (RE)INSTALL to install the game

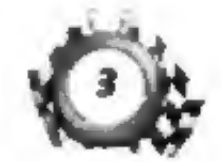

### **Network Requirements**

You can play SONIC If with up to four players via IPX or TCP/IP network. You can also play with up to two players over modem or serial link.

For network play support, download the Sonic R networking patch from the Segawebsite at: www.sega.com

- 1. To start a network game, choose the NETWORK GAME option from the SONIC R Main Menu.
- 2. Next, choose the protocol you wish to use:
	- . TX Link up with your friends over a local area network (LAN).
	- TCP/IP Play anyone over the Internet or on a local area network. Enter the IP address of the computer that is hosting the network game. If your computer is hosting the game, enter your computer's IP address. (To get your own network address, go to the Start Menu, choose RUN and then type winipcfg,exe.)
	- MODEM Play over the phone line.
	- . SERIAL LINK With a cable, line up to another computer and play head to head.

# **Racing Controls**

### **Control Settings**

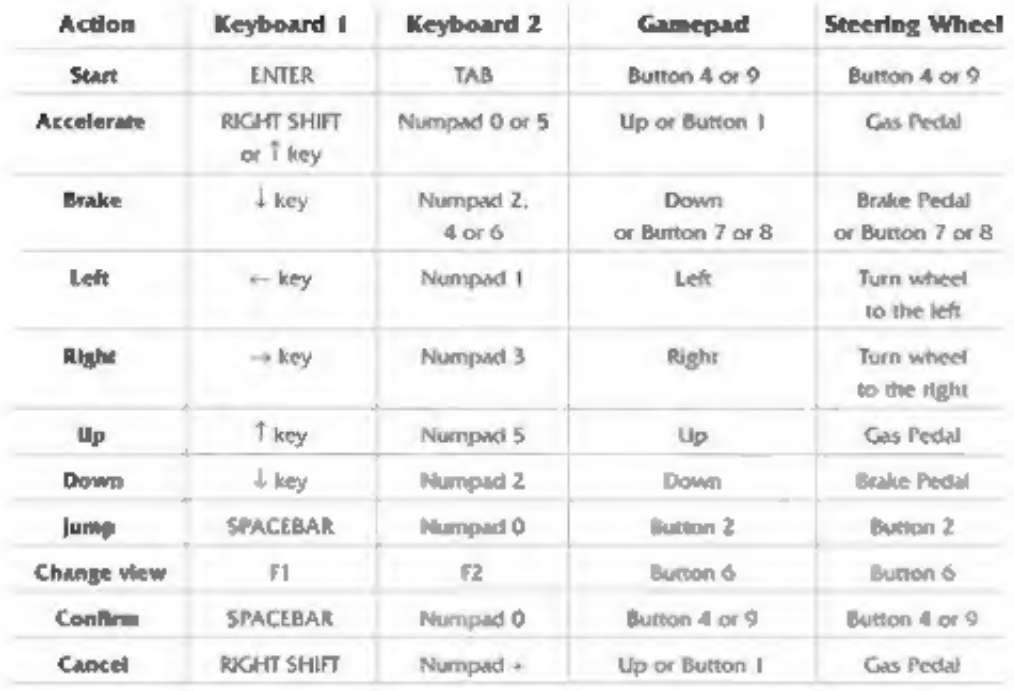

Note: Please turn to pages 12-13 for instructions on using the characters' special moves.

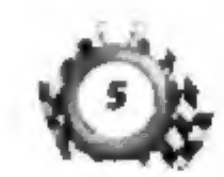

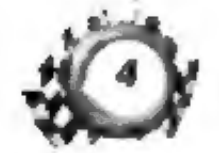

# The Race Is On!

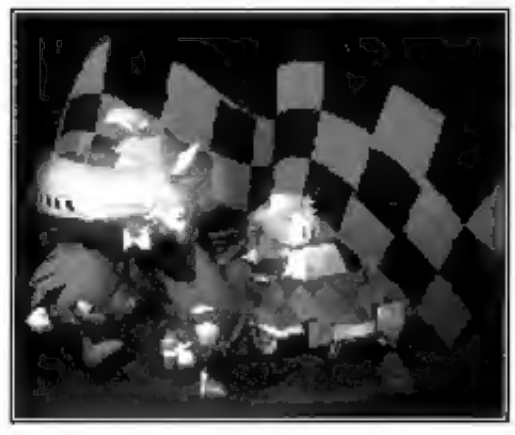

Sonic and Tails are enjoying a little time<br>off from their adventures. The trip,<br>they've planned will be a nice, relaxing<br>vacation. Or so they think....

Tails spots a huge sign alongside the<br>road. It is a billboard ad for the World<br>Grand Prix.

Miles above the sign. a spy satellite focuses on Sonic and<br>Tails. Dr. Robotnik snickers in delight. "Now that you have<br>fallen into my trap. Sonic, I will finally have the Chaos<br>Emeralds, and beat you at the same time. With

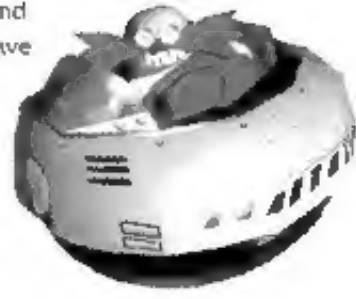

where to find the Chaos Emeralds!<br>Sonic is not the only one who will be racing against Dr. Robomik. Sonic's rival.<br>Knuckles, has learned that Sonic will be participating in a very important race.<br>Knuckles never turns down

"Sonic, look! There's going to be a huge<br>race with all the best racers in the world.<br>What a great opportunity for you to<br>show off your speed and compete<br>with the other top runners!"<br>Sonic thinks for a moment. He's the worl

In a blur, Sonic races off into the distance.

'Wait, Sonic! Wait for me!" Tails shouts after his fiend,

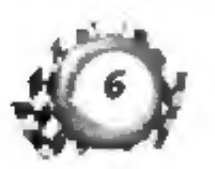

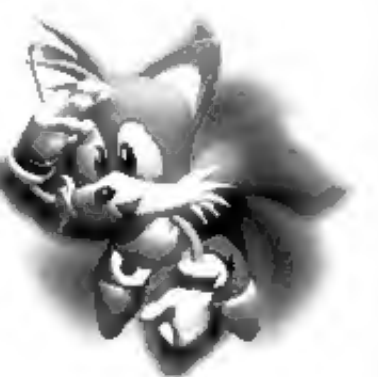

Amy will be there too. After secretly overhearing Dr. Robotnik's plans.<br>
she also decided to join the race to find the Chaos Emeralds.<br>
In Sonke, Tails, Knuckles.<br>
Sonke, Tails, Knuckles.<br>
Amy, or even Dr. Robotnik!<br>
In a to be one of five characters -

Pace fast, and remember<br>to look for items that will help you along your way.<br>And don't forget to find<br>the Chaos Emeralds! to look for items that will<br>help you along your way.

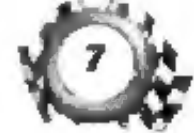

# Getting Started

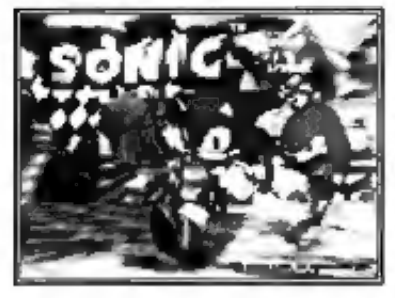

**Title Screen & Game Demo**<br>Once you load the game, you'll see the Sega and<br>Travelers Tales logos, and then the Sonic R Title<br>screen appears. In a few moments the game demo<br>starts. Watch Sonic and his friends dodge and turn

Press your "Start" control (see page 5) whenever<br>you're ready to return to the Title screen. From<br>the Title screen, press your "Start" control to bring up the Mode Select screen.

**Mode Select Screen**<br>Join the Grand Prix race, take some time out<br>for a little practice in Time Attack, go for<br>head-to-head fun in VS Mode, or change<br>game settings in Options. Press your "Left"<br>and "Right" controls to choo

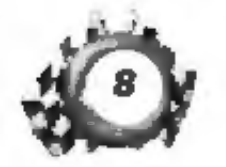

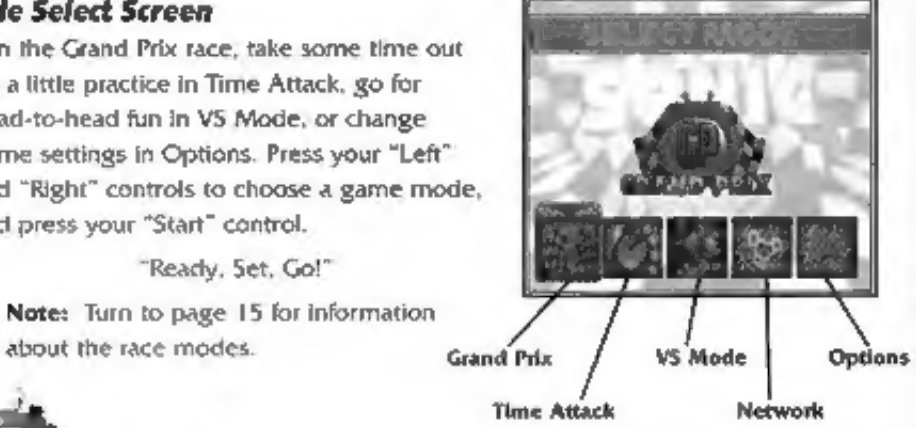

# **Options**

- 
- Press your "Left," "Right," "Up" and "Down" controls to select an option.<br> **Press your "jump"** control to change the settings.<br> **Cannel Level** Choose one of three difficulty tevels: EASY. NORMAL or HARD.<br> **Cannel Level Ch**
- 
- 

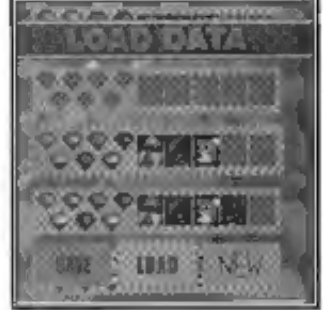

- 
- 
- 
- 
- 

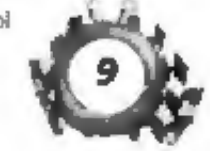

# Select Course

Which course will you race? There are four courses (maybe five, if you're good) to choose from. In each race, you'll run three laps of the course to finish.

Press your "Left" and "Right" controls to choose a course, and press your "Start" control to accept I.

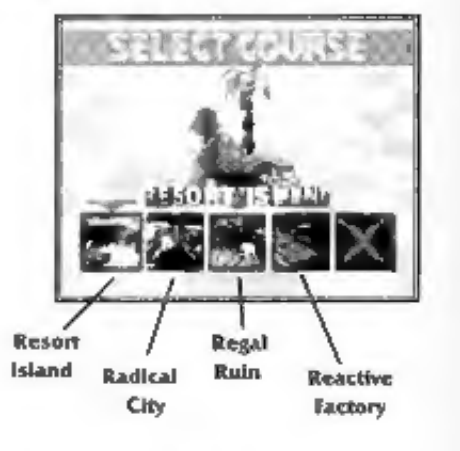

**Example 15 Island Radical Ruin Reactive**<br> **Resort Island**<br>
It's a wonderful day for a race on this tropical island paradise. A nice blue<br>
sky, lots of greenery, a pretty waterfall . . . It's all here. Get too enchanted,<br>

**Radical City**<br>This course is plenty wide. Gaps in the railing aren't just accidental breaks!<br>Waterways seem slow going at first, but they can save you some time if you<br>know which turns to take. And speaking of turns, get

**Regal Ruln**<br>These ancient Egyptian remains are an archaeologist's dream (or nightmare,<br>depending on whether or not you like mazes). The main path is pretty easy to<br>follow, but there are many little roads and nooks that co

**Reactive Factory**<br>Here you are transported into the future! Enter the factory of tomorrow,<br>a completely automated wonder. There is plenty of room to run, but there are<br>also many hidden surprises and traps. What appears at

Hey, what's the X on the screen for? Could it be a hidden course?

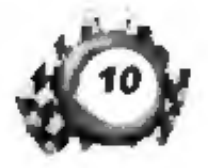

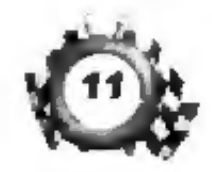

# Select Character

Sonic's quick, but all the characters have a chance of<br>winning the race if you use their special moves correctly<br>and time your turns just right. Press your "Left" and "Right"<br>controls to choose a runner, and press your "St

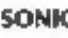

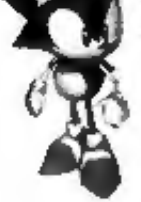

SONIC<br>
Sonic is the fastest of all the racens. He's so fast that<br>
he almost lifts off the ground when he runs, so take care when cornering<br>
or you might miss the turn! Sonic has excellent jumping ability.<br>
Jumping Press yo

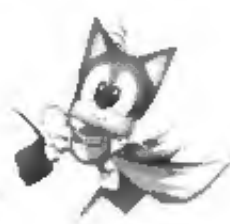

SELECT CHARACTER |

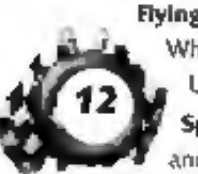

Figure 12<br>
Figure 1991<br>
Explore 1991<br>
When he's in mid-air, press again and hold to fly.<br>
Use your "Left" and "Right" controls to steer Talls.<br>
Spln Dash Roll Tails does a spin dash roll just like Sonic,<br>
and you can use t

**KNUCKLES**<br>Knuckles has the best overall skills of all the contestants. His ability<br>to stay on the road is outstanding and his cornering is good.<br>And, he can glide after his jumps.<br>**Gliding** Press your "Jump" button to mak

Maybe Amy's car doesn't have a very high top speed,<br>but there are some pretty wonderful things it can do.<br>For one, it acts as a fast hovercraft on water. And look<br>out when she fires the turbo boost!<br>Water Hovering Amy's ca

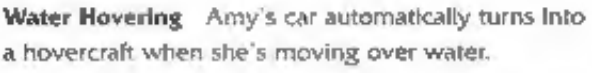

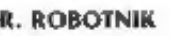

**EXERCISE DR. ROBOTNIK**<br>
Bool Hiss! Dr. R. is back with his newest mean machine.<br>
The machine has jet packs for traveling over water and good<br>
cornering, but no contact with the ground means no traction!<br>
And what's that..

More Xs? Hmm . . . what other hidden characters<br>
could be waiting to race?

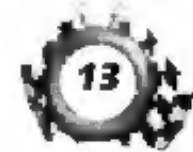

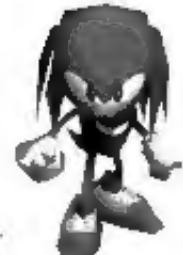

### **Treasures**

### Rings

These are really important to your success. You need to collect a different number in each course. How many?

And why? Telling would be giving away the surprise. But if you look around, you'll find out for yourself!

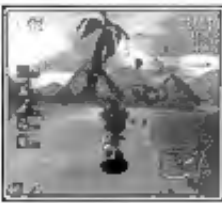

### Power-Up Items

Your character gains different powers for a short time when you run through this red. yellow and blue item. These powers can

help you win, so collect all you can!

### **Numbered Power-Up Items**

These give you multiple Rings. You'll see how many when you run through the panel.

### **Fleet Feet**

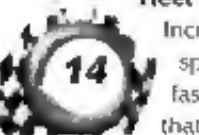

Increase your character's speed. If you're the fastest runner on earth. that's really fast!

### **Lightning Shield**

When a yellow globe appears around your character, you don't need to touch the Rings. Just run by them and the Lightning Shield will collect them like a magnet. Falling in the water washes away the shield.

### **Water Shield**

This blue globe makes your character able to move fast across the water. You can only use the Water Shield once, then it disappears.

### Sonic Coins

Find the five Sonic Coins in each course. When you collect them all plus finish in one of the top three positions

In the race, a surprise. might well happen!

**Chaos Emeralds** Race around the tracks to find these sparkling gems. Only the fastest racers can keep them.

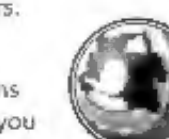

# **Grand Prix**

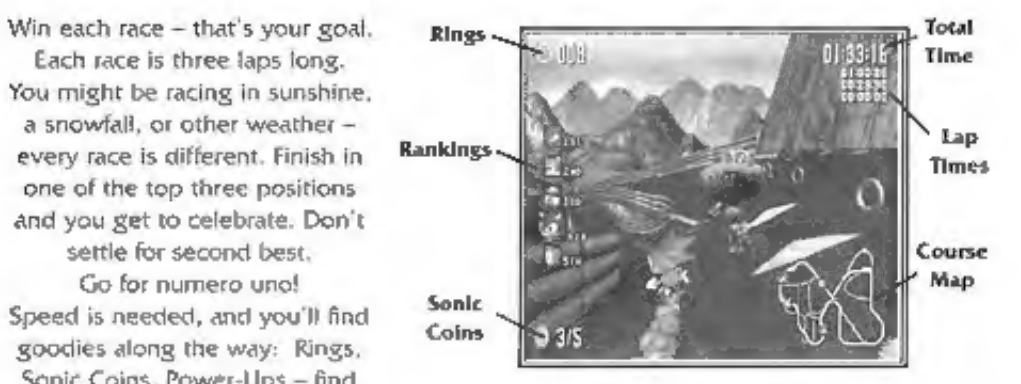

- . Rings How many Rings you've collected so far in the race.
- . Rankings The character icons appear here according to the places in the current race. Your character icon is larger than that of the others.
- . Sonic Coins The number of these coins you've collected so far.
- . Total Time Time elapsed so far in the race.

Each race is three laps long.

a snowfall, or other weather -

every race is different. Finish in

one of the top three positions

settle for second best.

Go for numero uno!

goodies along the way: Rings,

Sonic Coins, Power-Ups - find

out what they can do!

- . Lap Times Your time for each of the three laps in the course.
- Course Map All the paths of the course are displayed here. The main path is listed in white and alternate routes in gray. The yellow ones? Well... race all of them to discover the shortcuts and goodies scattered along the course.

# Time Attack

Time Attack mode has four different<br>races you can play. For all of them,<br>your goal is the same: learn the<br>course. Then you'll be ready<br>the next time you go<br>for a Grand Prix race!<br>Press your "Left" and "Right"<br>controls to c

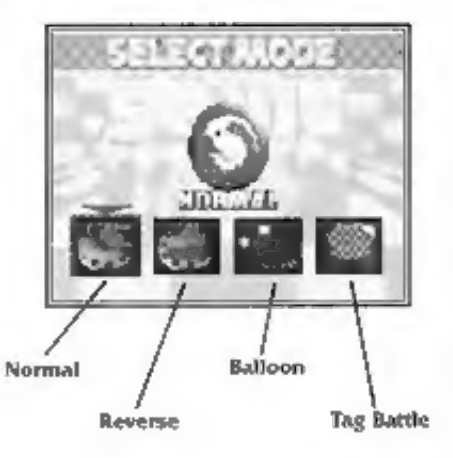

- 
- 
- 
- Normal Run three laps. Try to go quickly, but get to know the course, too.<br>
Easy to say, but not so easy to do.<br>
 Reverse Run the course from back to front! A real challenge after you've<br>
become familiar with the course

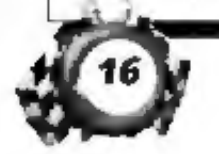

### Time Attack Screen

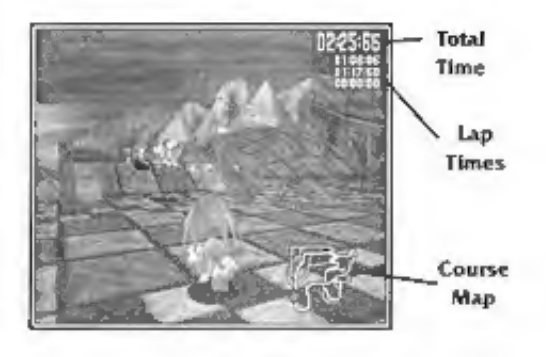

- 
- | + Total Time Time elapsed so far for the course. + Lap Times Your time for each of the laps in the course,
	- + Course Map Displays all the paths of the course.

After you finish the Time Attack race, the race results appear. Select RETRY to give the same course another try, or select EXIT to return to the Time Attack Mode Select screen.

Note: The screen shown above is for Normal Time Attack. The game screens for Balloon and Tag Battle look different.

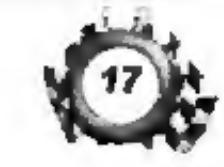

# **VS Mode**

This mode is great for headto-head racing against up to three friends (four players total). Choose the course and characters. Once you select the game type (Normal or Balloon) your goal is to beat your friend to the finish line. Normal and Balloon races are the same as those for Time Attack (see page 16).

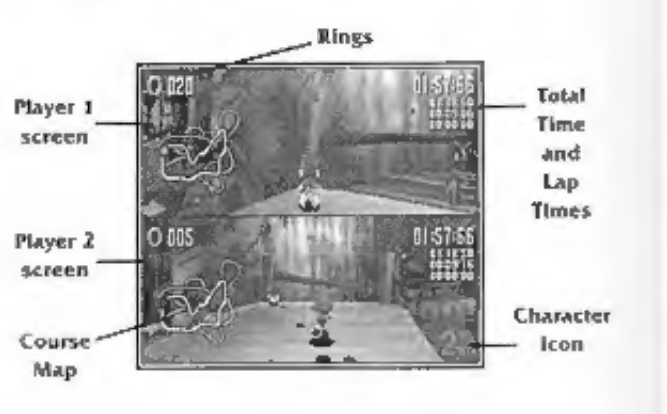

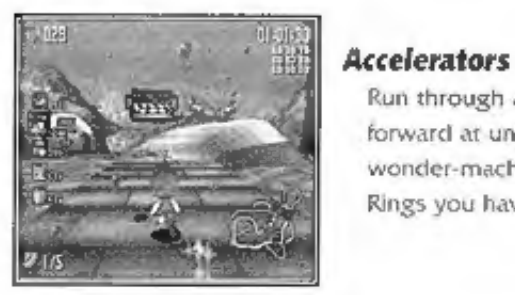

### Run through an Accelerator and you are propelled

**Race Track Treats** 

forward at unbelievable speed. Riding this high-tech wonder-machine requires a fee in Rings. The more Rings you have, the further the Accelerator sends you!

### Loops

Pass through the arrows at the beginning of a Loop and hang on for a wild ride. If you place yourself just right, you might be able to collect a few goodies. along the way!

# . Rings How many Rings you've collected so far in the race.

- . Total Time and Lap Times Time elapsed so far in the race and your time for each of the three laps in the course.
- . Course Map All the paths of the course.
- . Rankings Shows which character is in the lead. If it's not your character, you better get moving!

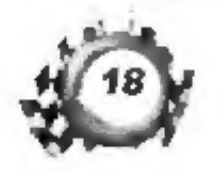

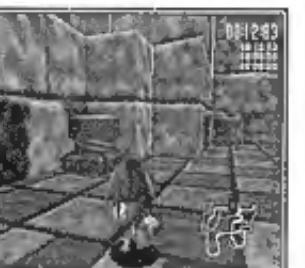

### **Springs**

Bounce your way to the next level with a Spring. All it takes is a quick hop to the top!

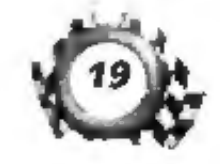

# Pausing the Game

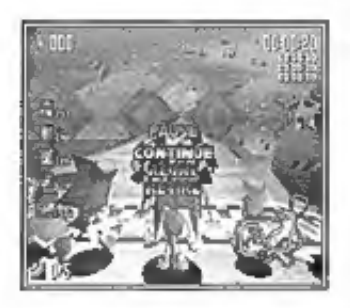

At any time during a race, press your "Start" control<br>to pause the game. Use your "Up" and "Down" controls<br>to choose an option, and press your "Start" control<br>to make it happen.<br>• **Continue** Resume play.<br>• **Retry** Start fr

- 
- 
- 

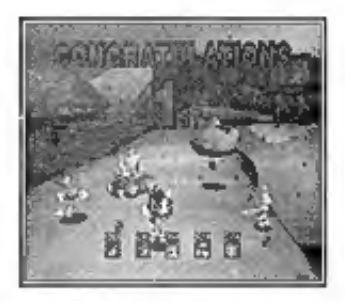

# Race Results

How did you do? The Race Results screen shows your<br>final lap times and overall total time. Use your "Left" and<br>"Right" controls to choose an option at the bottom of the<br>screen, and press your "Start" control to make it hap

- 
- with the same character and course.<br>
+ Exit All modes. Return to the Mode Select screen.
- 

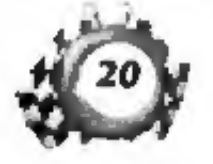

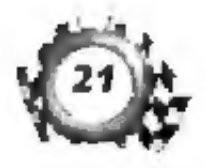

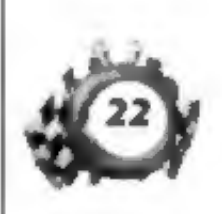

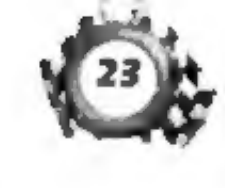

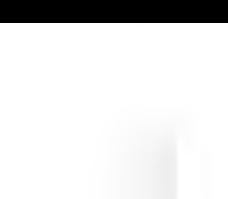

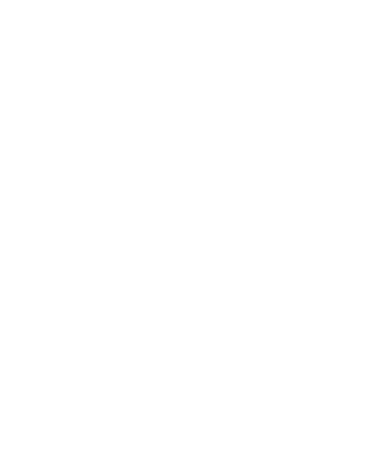

Richard Jacques (Sega Europe Ltd.) Yuji Naka (Sega Enterprises Ltd.) *<u>edng</u>* Texture Application Software Terrain System Programming Music & Sound Producer Model & Animation Data **Additional Fregramming** Polygon Model Design & Texture Map Design A. **Development Director** Character Animations Artificial Intelligence General Producer Stephen Harding Stephen Harding John Hodskinson John Hodskinson Programmed By Implementation Andy Holdrayd Special Thanks Special Effects Progras Andy Holdroyd Andy Holdrayd James Cuntilife James Cuniiffe Helen Burton Dave Burton Dave Button Helen Cavin Conversion Application lors Burton Neil Allen Jon Burton Neil Allen **Cary Vine** Jon Burton **Gary Vine** Kazuyuki Hoshina (Sega Enterprises Ltd.) Assistant European Product Manager Additional Artwork & Visual Advisor Takashi lizuka (Sega Enterprises Ltd.) Yuji Dekawa (Sega Enterprises Ltd.) Program Design & Implementation Shigeru Okada (Sega Europe Ltd.) **Luropean Marketing Manager** Package & Manual (50) Hirokazu Yasuhara (SOA) **Game Design Director** Map Design Director **Additional Artwork** Character Designer Hayato Takebayashi **SEGA of Europe Special Thanks To Travelers Tales** Karutoshi Miyake Osamu Nakazato Steve Wombwell Kaoru Ichigozaki and Scenic Team

Hiteridra Naik

# **SEGA Entertainment, Inc.**

**Credits** 

Richard Lloyd

**SOE Director** 

**Executive Producer** Scott Hawkins Matt Veolf

Director of Marketing **France Tantiado** 

Assistant Product Manager Marc Harnel

Special Thanks Shinoliki Toyoda Thomas Duciley Skip McFerran Kanika Cogna John Goodale **Bernie Stolar** Frank Viloria Mark Stanley May Hayes Mike Lopez **Bob Dales** Sue Price Au Lunx

Katsuhisa Sato

Memoira Naik

Taxashi Ilzuka JIN Shimazaki

Supervisor

Yuji Naka

Harishaw Ink & Image

**Manual Design** 

# **SEGA of Japan**

ames Curil fle

Dave Burton **Lead Antist** 

**Head Artist** 

on Burron

Production Manager Tersuo Shinyu Toshinori Asai Producer **Director** 

MASAmitsu Shiino